## **Zeitgesteuerter E-Mail-Versand mit Thunderbird**

## **Die Herausforderung**

E-Mails sollen automatisiert nur zu den üblichen Geschäftszeiten verschickt werden.

Man kann jede E-Mail als **Entwurf** speichern und **manuell** erst später verschicken.

> Das ist aber nicht immer möglich.

Das E- Mail-Programm **Thun der bird** (https://www.heise.de/download/product/thunderbird-18801 gibt es für Windows, Mac und Linux) bietet dafür das Add-On "Später Senden" an.

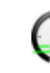

Extras Hilfe

Adressbuch

Aktivitäten

Gespeicherte Dateien

Add-ons und Themes

## **Später Senden**

Eine echte "SendeSpäter" Funktionalität zur Planung der Sendezeit von Emails.

Strg+Umschalt+B

Strg+J

★ ★ ★ ★ ★ (261) · 98.309 Benutzer

+ Zu Thunderbird hinzufügen

Add-Ons werden im Hauptfenster unter Add-Ons und Themes installiert.

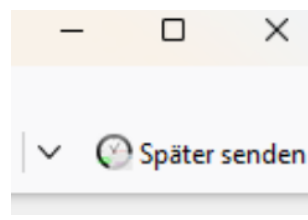

Nach der Installation hat man auf dem E-Mail-Verfassen-Fenster ganz rechts den Punkt "Später senden".

ఘ

 $\equiv$ 

Hier werden die Geschäftszeiten festgelegt.

Klickt man zum Schluss auf den rot umrandeten Button, wird die Nachricht erst zu den "erlaubten" Zeiten verschickt.

Im Hauptfenster wird anschließend angezeigt, dass Nachrichten verspätet versendet werden.

Später senden

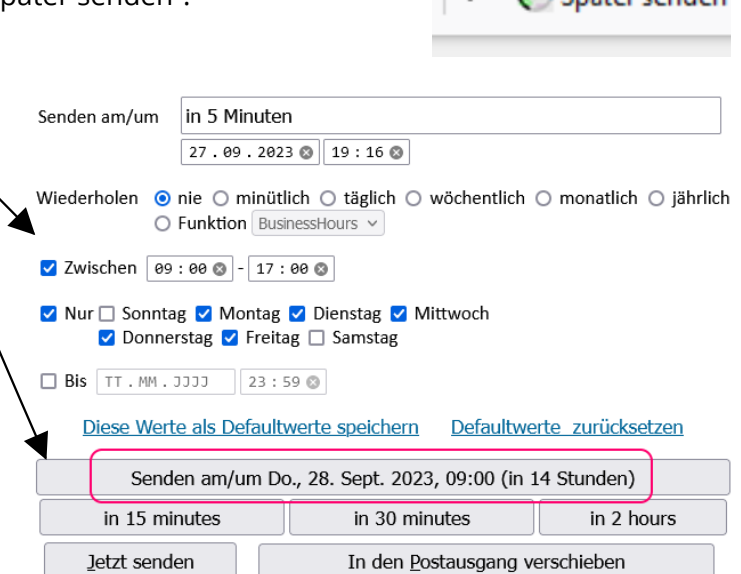

Der PC muss dafür angeschaltet und das Programm Thunderbird offen bleiben.

Der "normale" Senden-Button verschickt weiterhin Nachrichten ohne Verzögerung.